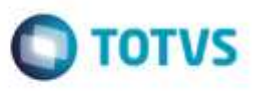

## **Integração do Doc de Frete que Possua Espaço em Branco na sua Série com o Fiscal Datasul**

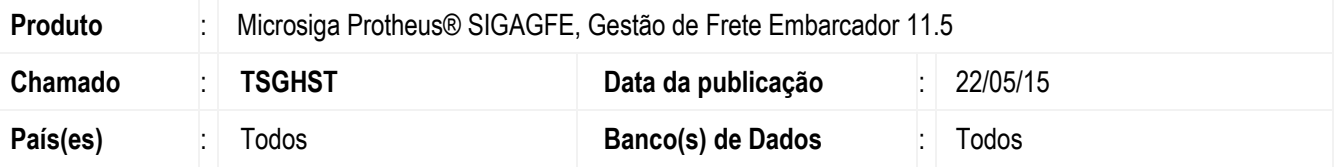

Efetuada alteração para que permita realizar a integração de forma correta de um documento de frete que possua espaços em branco na informação da série com o **Fiscal Datasul**, sem que o programa **CD0433** entre em *looping* e que seja corretamente modificada a situação **Fiscal** do documento no **GFE**.

Para viabilizar essa melhoria, é necessário aplicar o pacote de atualizações (*Patch*) deste chamado.

**Importante:** Este pacote refere-se apenas a integração **EMS Datasul x GFE**, sendo que para esta funcione corretamente devem ser aplicados os pacotes de atualização das partes **Datasul** (**TSGJG5**) e da parte **Protheus** (**TSGHST**).

## **Procedimento para Utilização**

- 1. Em **Gestão de Frete Embarcador** (**SIGAGFE**), acesse **Movimentação** > **Doc Frete/Faturas** > **Documentos Frete**.
- 2. Crie um documento de frete que possua um espaço branco na série, por exemplo ao invés de informar "1" colocar o valor

" 1", integre este documento ao **Fiscal Datasul** e verifique que ele será atualizado e terá sua situação **Fiscal** alterada para "Atualizado".

## **Informações Técnicas**

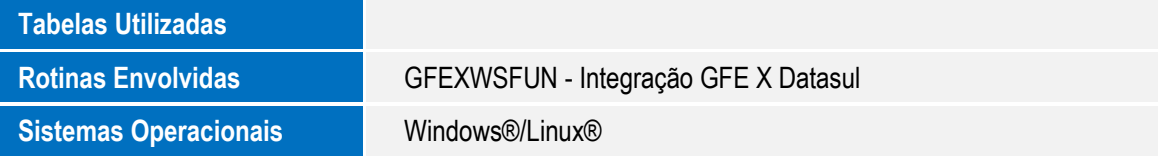

ö